# **System Identification Toolbox Release Notes**

# **Contents**

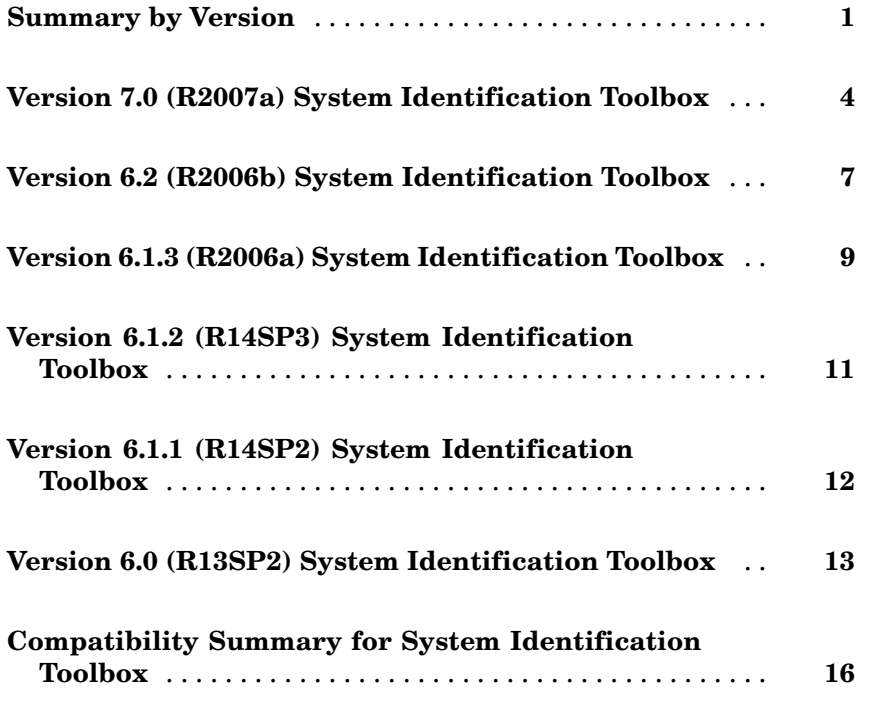

# <span id="page-4-0"></span>**Summary by Version**

This table provides quick access to what's new in each version. For clarification, see "About Release Notes" on page 1.

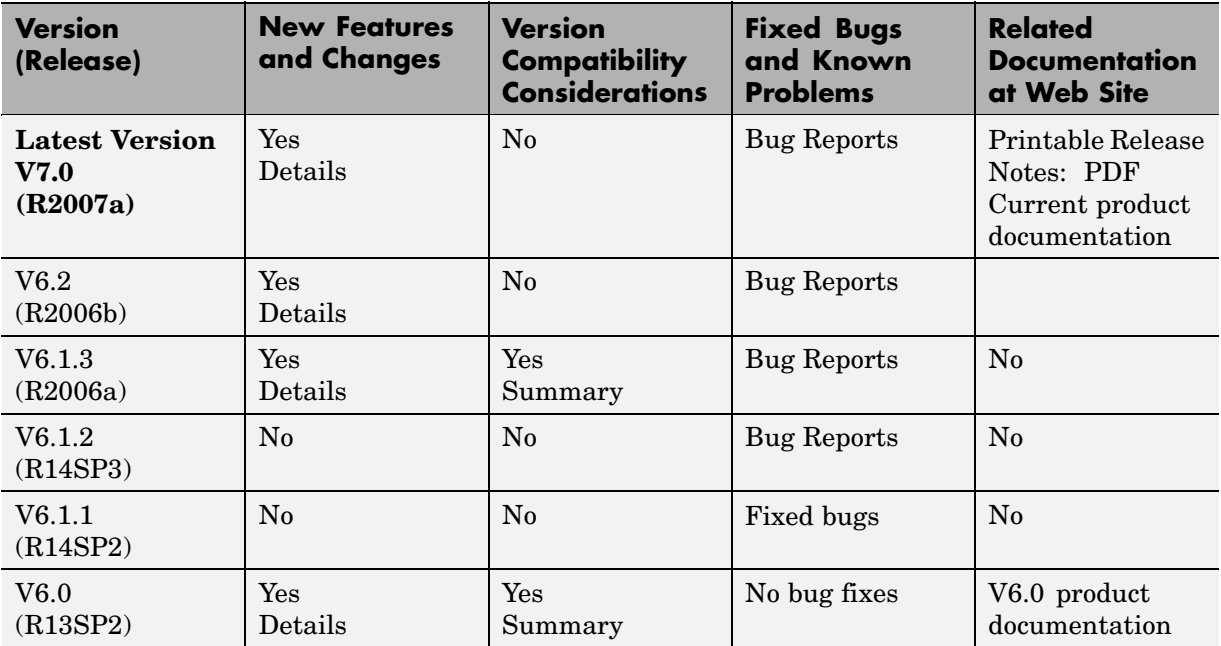

## **About Release Notes**

Use release notes when upgrading to a newer version to learn about new features and changes, and the potential impact on your existing files and practices. Release notes are also beneficial if you use or support multiple versions.

If you are not upgrading from the most recent previous version, review release notes for all interim versions, not just for the version you are installing. For example, when upgrading from V1.0 to V1.2, review the New Features and Changes, Version Compatibility Considerations, and Bug Reports for V1.1 and V1.2.

#### **New Features and Changes**

These include

- **•** New functionality
- **•** Changes to existing functionality
- **•** Changes to system requirements ([complete system requirements](http://www.mathworks.com/products/sysid/requirements.html) for the current version are at the MathWorks Web site)
- **•** Any version compatibility considerations associated with each new feature or change

#### **Version Compatibility Considerations**

When a new feature or change introduces a known incompatibility with the previous version, its description includes a **Compatibility Considerations** subsection that details the impact. For a list of all new features and changes that have compatibility impact, see the ["Compatibility S](#page-19-0)ummary for System Identification Toolbox[" on page 16.](#page-19-0)

Compatibility issues that become known after the product has been released are added to Bug Reports at the MathWorks Web site. Because bug fixes can sometimes result in incompatibilities, also review fixed bugs in Bug Reports for any compatibility impact.

#### **Fixed Bugs and Known Problems**

MathWorks Bug Reports is a user-searchable database of known problems, workarounds, and fixes. The MathWorks updates the Bug Reports database as new problems and resolutions become known, so check it as needed for the latest information.

Access Bug Reports at the MathWorks Web site using your MathWorks Account. If you are not logged in to your MathWorks Account when you link to Bug Reports, you are prompted to log in or create an account. You then can view bug fixes and known problems for R14SP2 and more recent releases.

The Bug Reports database was introduced for R14SP2 and does not include information for prior releases. You can access a list of bug fixes made in prior versions via the links in the summary table.

#### **Related Documentation at Web Site**

**Printable Release Notes (PDF).** You can print release notes from the PDF version, located at the MathWorks Web site. The PDF version does not support links to other documents or to the Web site, such as to Bug Reports. Use the browser-based version of release notes for access to all information.

**Product Documentation.** At the MathWorks Web site, you can access complete product documentation for the current version and some previous versions, as noted in the summary table.

# <span id="page-7-0"></span>**Version 7.0 (R2007a) System Identification Toolbox**

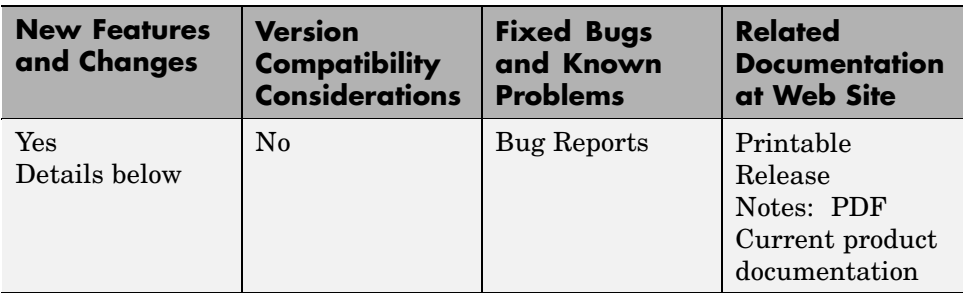

This table summarizes what's new in Version 7.0 (R2007a):

New features and changes introduced in this version are

- **•** "New Nonlinear Black-Box Modeling Options" on page 4
- **•** ["New Nonlinear Grey-Box Modeling Option" on page 5](#page-8-0)
- **•** ["New Getting Started Guide" on page 6](#page-9-0)
- **•** ["Revised and Expanded User's Guide" on page 6](#page-9-0)

## **New Nonlinear Black-Box Modeling Options**

You can now estimate nonlinear discrete-time black-box models for both single-output and multiple-output time-domain data. System Identification Toolbox supports the following types of nonlinear black-box models:

- **•** Hammerstein-Wiener
- **•** Nonlinear ARX

To learn how to estimate nonlinear black-box models using the System Identification Tool GUI or commands in the MATLAB Command Window, see *System Identification Toolbox User's Guide*.

<span id="page-8-0"></span>**Note** You can estimate Hammerstein-Wiener black-box models from input-output data only. These models do not support time-series data, where there is no input.

New demos are available to help you explore nonlinear black-box functions. For more information, see the collection of demos in the Tutorials on Nonlinear ARX and Hammerstein-Wiener Model Identification category.

### **New Nonlinear Grey-Box Modeling Option**

You can now estimate nonlinear discrete-time and continuous-time models for arbitrary nonlinear ordinary differential equations using single-output and multiple-output time-domain data, or time-series data (no measured inputs). Models that you can specify as a set of nonlinear ordinary differential equations (ODE) are called *grey-box models*.

To learn how to estimate nonlinear grey-box models using the commands in the MATLAB Command Window, see *System Identification Toolbox User's Guide*.

Specify the ODE in an m-file or a MEX-file. The template file for writing the MEX-file, IDNLGREY\_MODEL\_TEMPLATE.c, is located in matlab/toolbox/ident/nlident.

To estimate the equation parameters using System Identification Toolbox, first construct an idnlgrey object to specify the ODE file and the parameters you want to estimate. Use pem to estimate the ODE parameters. For more information, see the idnlgrey and pem reference pages.

New demos are available to help you explore nonlinear grey-box functions. For more information, see the collection of demos in the Tutorials on Nonlinear Grey-Box Model Identification category.

### <span id="page-9-0"></span>**Optimization Toolbox Search Method for Nonlinear Estimation Is Supported**

If you have Optimization Toolbox installed, you can specify the lsqnonlin search method for estimating black-box and grey-box nonlinear models in the MATLAB Command Window.

```
model.algorithm.searchmethod='lsqnonlin'
```
For more information, see the idnlarx, idnlhw, and idnlgrey reference pages.

## **New Getting Started Guide**

System Identification Toolbox now provides a new Getting Started guide. This guide introduces fundamental identification concepts and provides the following tutorials to help you get started quickly:

- **•** "Estimating Linear Models Using the System Identification Tool" Tutorial for using the System Identification Tool graphical user interface (GUI) to estimate linear black-box models for single-input and single-output (SISO) data.
- **•** "Estimating Continuous-Time Process Models Using the System Identification Tool" — Tutorial for using the System Identification Tool graphical user interface (GUI) to estimate low-order transfer functions to fit single-input and single-output (SISO) data.
- **•** "Estimating Linear Models in the MATLAB Command Window" Tutorial for estimating models using System Identification Toolbox objects and methods for multiple-input and single-output (MISO) data.

## **Revised and Expanded User's Guide**

The System Identification Toolbox User's Guide has been revised and expanded.

## <span id="page-10-0"></span>**Version 6.2 (R2006b) System Identification Toolbox**

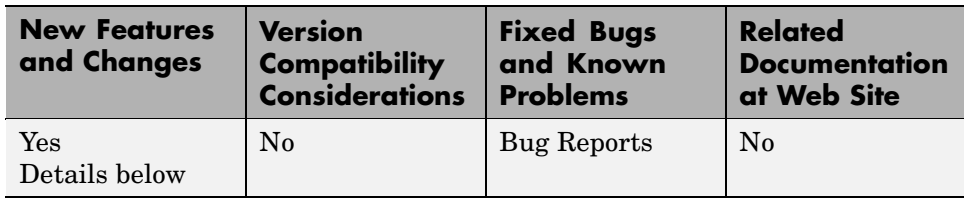

This table summarizes what's new in Version 6.2 (R2006b):

New feature introduced in this version is described here.

#### **MATLAB Compiler Support**

System Identification Toolbox now supports the MATLAB Compiler.

You can use the MATLAB Compiler to take m-files as input and generate redistributable, stand-alone applications that include System Identification Toolbox functionality, including the following:

- **•** Creating data and model objects.
- **•** Preprocessing and manipulating data.
- **•** Simulating models.
- **•** Transforming models, including conversions between continuous and discrete time and model reduction.
- **•** Plotting transient and frequency response.

To use these features, write an m-file that uses the MATLAB interface for System Identification Toolbox, then use the MATLAB Compiler to create a stand-alone application. For more information, see the MATLAB Compiler documentation.

Stand-alone applications that include System Identification Toolbox functionality have the following limitations:

**•** No Simulink support, which results in no access to System Identification Toolbox Simulink library (slident).

**•** No support for model estimation.

## <span id="page-12-0"></span>**Version 6.1.3 (R2006a) System Identification Toolbox**

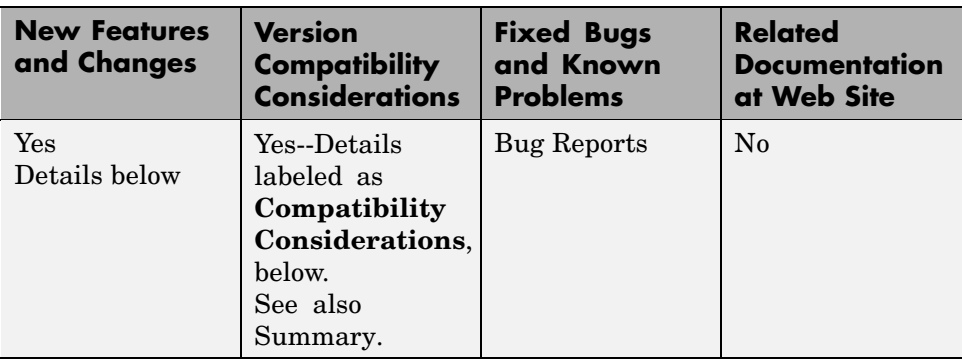

This table summarizes what's new in Version 6.1.3 (R2006a):

New features and changes introduced in this version are

- **•** "balred Introduced for Model Reduction" on page 9
- **•** "Search Direction for Minimizing Criteria Can Be Computed by Adaptive Gauss-Newton Method" on page 9
- **•** ["Maximum Number of Bisections Used by Line Search Is Increased" on](#page-13-0) page [10](#page-13-0)

#### **balred Introduced for Model Reduction**

Use balred to perform model reduction instead of idmodred.

#### **Compatibility Considerations**

idmodred is now obsolete. Please use balred instead.

#### **Search Direction for Minimizing Criteria Can Be Computed by Adaptive Gauss-Newton Method**

An adaptive Gauss-Newton method is now available for computing the direction of the line search for cost-function minimization. Use this method when you observe convergence problems in the estimation results, or as an alternative to the Levenberg-Marquard (lm) method.

<span id="page-13-0"></span>The gna search method was suggested by Adrian Wills, Brett Ninness, and Stuart Gibson in their paper "On Gradient-Based Search for Multivariable System Estimates", presented at the IFAC World Congress in Prague in 2005. gna is an adaptive version of gns and uses a cutoff value for the singular values of the criterion Hessian, which is adjusted adaptively depending on the success of the line search.

Specify the gna method by setting the SearchDirection property to 'gna'. For example:

```
m = pem(data, model structure, 'se', 'gna')
```
The default initial value of gamma in the gna search is 10^-4. You can set a different value using the InitGnaTol property. For more information about SearchDirection, see the Algorithm Properties reference pages.

#### **Maximum Number of Bisections Used by Line Search Is Increased**

The default value for the MaxBisections property, which is the maximum number of bisections along the search direction used by line search, is increased from 10 to 25. This increases the number of attempts to find a lower criterion value along the search vector.

For more information about Search properties, see the Algorithm Properties reference page.

# <span id="page-14-0"></span>**Version 6.1.2 (R14SP3) System Identification Toolbox**

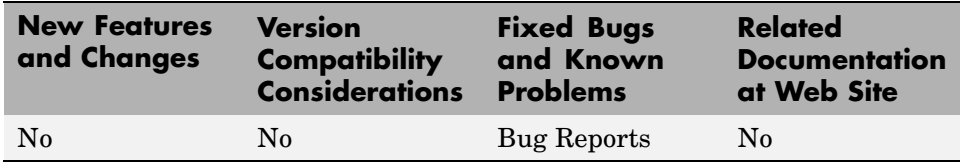

This table summarizes what's new in Version 6.1.2 (R14SP3):

# <span id="page-15-0"></span>**Version 6.1.1 (R14SP2) System Identification Toolbox**

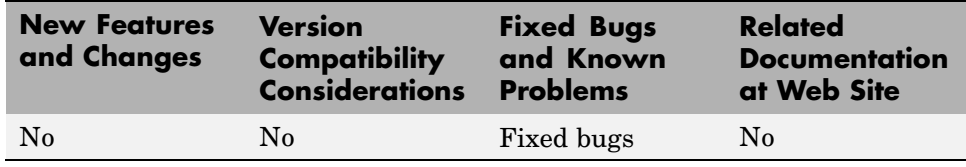

This table summarizes what's new in Version 6.1.1 (R14SP2):

## <span id="page-16-0"></span>**Version 6.0 (R13SP2) System Identification Toolbox**

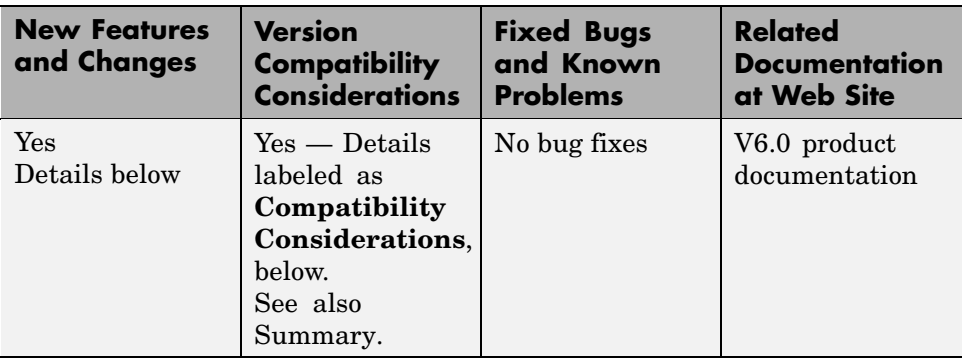

This table summarizes what's new in Version 6.0 (R13SP2):

New features and changes introduced in this version are

- **•** "idproc Model Object Added" on page 13
- **•** ["Estimation and Validation in Frequency Domain Now Supported" on](#page-17-0) page [14](#page-17-0)
- **•** ["Continuous-Tim](#page-17-0)e Data Can Now Be Stored Using Frequency-Domain Objects[" on page 14](#page-17-0)
- **•** ["Simulink Now Supports iddata](#page-18-0) and idmodel Object[s" on page 15](#page-18-0)
- **•** ["advice About Data and Models Now Available" on page 15](#page-18-0)
- **•** ["theta Models No Longer Supported" on page 15](#page-18-0)

## **idproc Model Object Added**

A new model object, idproc, is used to represent simple continuous-time process models. This object is characterized by static gain, possible dead time, and dominating time constant(s). A new GUI that supports this object is available in System Identification Toolbox window.

To learn more about this object, type iddemopr at the MATLAB prompt to run a demo.

You can also try the command

```
m = \text{pem}(data, 'p1d')
```
#### **Estimation and Validation in Frequency Domain Now Supported**

You can now perform estimation and validation using frequency-domain data, such as the following:

- **•** Inputs and outputs, entered as frequency-domain data in the iddata object
- **•** Frequency-response data from a frequency analyzer

Both System Identification Toolbox functions and the graphical user interface (GUI) support this.

All estimation, simulation, and validation routines accept frequency-domain data and frequency-response data as inputs, similar to time-domain data. The frequency-response data must be packaged as an frd or idfrd object.

Use the fft and ifftfunctions to transform between the time and frequency domains. Use the spafdr function to estimate frequency responses using frequency-dependent resolution.

Type at the MATLAB prompt:

help iddata

or

idprops data

for complete descriptions. To access a demo, type iddemofr.

#### **Continuous-Time Data Can Now Be Stored Using Frequency-Domain Objects**

You can now store continuous-time data as a frequency-domain data object. Continuous-time Fourier-transformed data is now stored at a finite number of arbitrary frequencies, letting you estimate continuous-time models directly. For example, type at the MATLAB prompt:

<span id="page-18-0"></span>help oe

#### **Simulink Now Supports iddata and idmodel Objects**

You can now simulate estimated models using Simulink. The iddata and idmodel objects from System Identification Toolbox are now compatible with Simulink.

The command slident opens a Simulink block library, which you can use to simulate any idmodel (with or without noise). This library also contains data sources and sinks for iddata objects.

#### **advice About Data and Models Now Available**

Use the new advice command to get helpful tips about the quality, problems, and options associated with an iddata or idmodel object.

For more information, type at the MATLAB prompt:

```
help iddata/advice
```
and

```
help idmodel/advice
```
#### **theta Models No Longer Supported**

Theta models (matrices) are no longer supported.

#### **Compatibility Considerations**

Existing code that uses functions, such as th2par and th2ss, to access the theta model data will continue to work in System Identification Toolbox 6.0. However, if you have code that directly indexes into the theta matrix (e.g., th(1,3)), this code will no longer work.

# <span id="page-19-0"></span>**Compatibility Summary for System Identification Toolbox**

This table summarizes new features and changes that might cause incompatibilities when you upgrade from an earlier version, or when you use files on multiple versions. Details are provided with the description of the new feature or change.

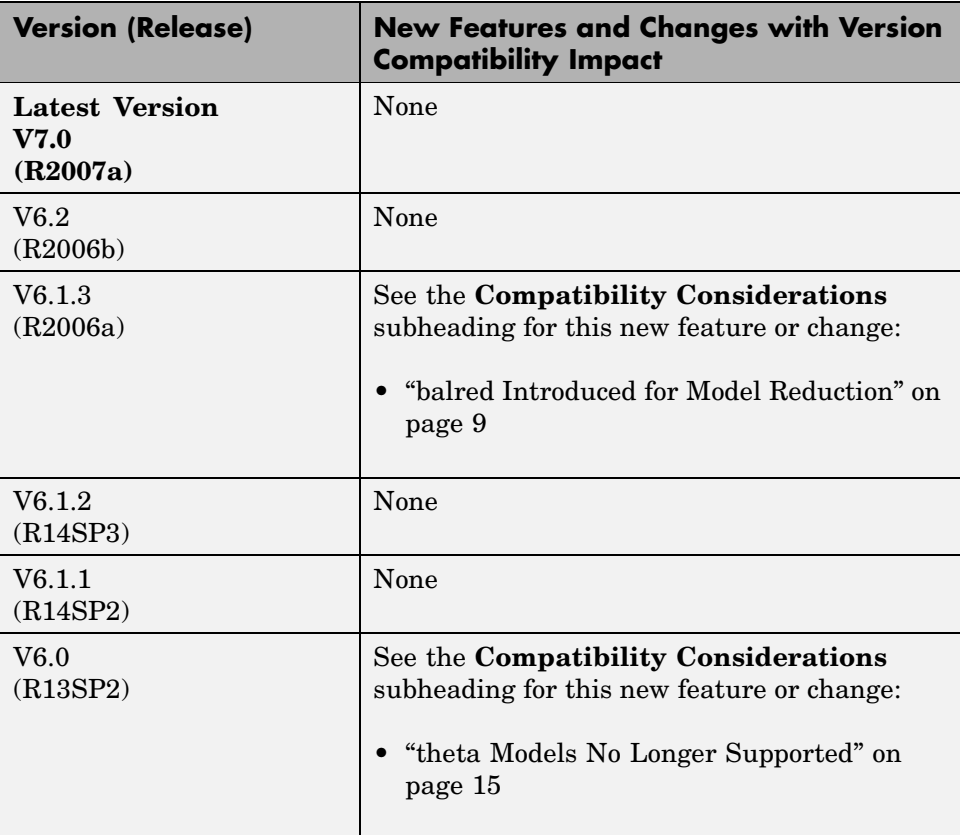